# **Inhaltsverzeichnis**

# **ICOM IC-E2820**

[Versionsgeschichte interaktiv durchsuchen](https://wiki.oevsv.at) [VisuellWikitext](https://wiki.oevsv.at)

#### **[Version vom 6. März 2012, 18:36 Uhr](https://wiki.oevsv.at/w/index.php?title=ICOM_IC-E2820&oldid=8855) [\(Qu](https://wiki.oevsv.at/w/index.php?title=ICOM_IC-E2820&action=edit&oldid=8855) [elltext anzeigen\)](https://wiki.oevsv.at/w/index.php?title=ICOM_IC-E2820&action=edit&oldid=8855)**

[OE1AOA](https://wiki.oevsv.at/wiki/Benutzer:OE1AOA) [\(Diskussion](https://wiki.oevsv.at/w/index.php?title=Benutzer_Diskussion:OE1AOA&action=view) | [Beiträge\)](https://wiki.oevsv.at/wiki/Spezial:Beitr%C3%A4ge/OE1AOA)

[← Zum vorherigen Versionsunterschied](https://wiki.oevsv.at/w/index.php?title=ICOM_IC-E2820&diff=prev&oldid=8855)

#### **[Aktuelle Version vom 9. März 2012, 11:](https://wiki.oevsv.at/w/index.php?title=ICOM_IC-E2820&oldid=8887) [02 Uhr](https://wiki.oevsv.at/w/index.php?title=ICOM_IC-E2820&oldid=8887) [\(Quelltext anzeigen\)](https://wiki.oevsv.at/w/index.php?title=ICOM_IC-E2820&action=edit)** [OE1AOA](https://wiki.oevsv.at/wiki/Benutzer:OE1AOA) ([Diskussion](https://wiki.oevsv.at/w/index.php?title=Benutzer_Diskussion:OE1AOA&action=view) | [Beiträge](https://wiki.oevsv.at/wiki/Spezial:Beitr%C3%A4ge/OE1AOA))

**Zeile 1: Zeile 1:** [[Kategorie:D-Star]] [[Kategorie:D-Star]] **−**  $=$  Tips rund um den ICOM IC-E2820  $=$   $=$   $=$  Tips rund um den ICOM IC-E2820  $=$ 

# Aktuelle Version vom 9. März 2012, 11:02 Uhr

#### Inhaltsverzeichnis

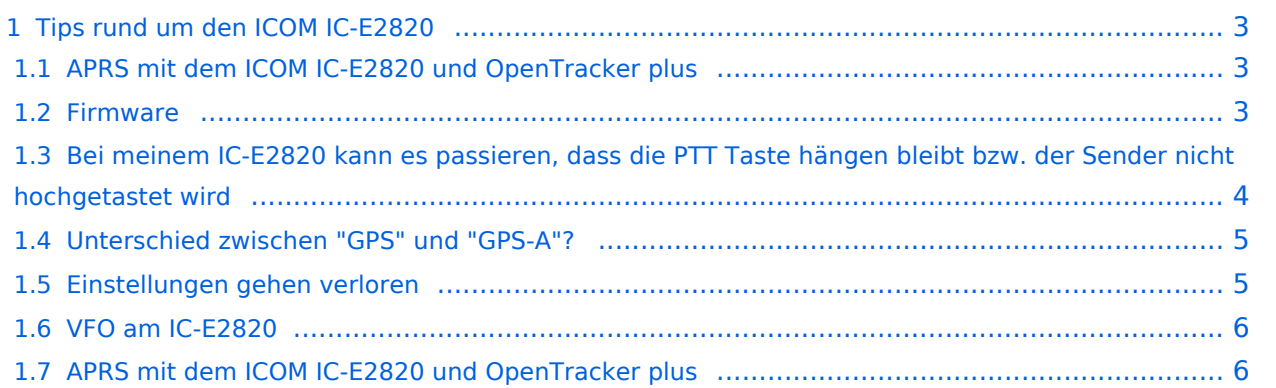

# <span id="page-2-0"></span>Tips rund um den ICOM IC-E2820

# <span id="page-2-1"></span>**APRS mit dem ICOM IC-E2820 und OpenTracker plus**

Oft gestellte Frage:

Kann ich mit dem IC-E2820 auch normales APRS auf 144.800 in FM machen und kann ich die zur DV-Option gehörende GPS Antenne mitbenutzen ?

#### Antwort:

Ja, das geht. Nur durch Anschluss eines Trackers kann das IC-E2820 für APRS erweitert werden. Wir sprechen hier NICHT über das D-PRS welches die gleiche Funktionalität hat, jedoch nur in Reichweite eines D-Star Repeaters funktioniert, und außerdem (im Bakenbetrieb) von D-Star Administratoren gar nicht gerne gesehen wird. Wir sprechen hier über das ganz normale APRS welches mit fast jedem Transceiver mit entsprechenden Zusatzgeräten machbar ist. Dieser Bericht bezieht sich auf den Open-Tracker+, prinzipiell ist der Anschluss aber auch an anderen Trackern ähnlich.

copyright by [DJ0ABR](http://www.dj0abr.de)

#### [Link zur Technikecke des ADL 303](http://www.adl303.oevsv.at/technikecke/IC2820/index.html)

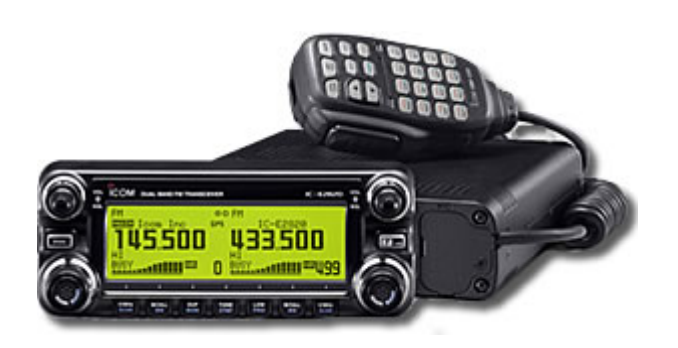

## <span id="page-2-2"></span>**Firmware**

Firmware 1.07 ist die derzeit aktuelle (Stand 25.12.2008)

#### **Abfrage der Firmware:**

Das IC-E2820 ausschalten, zur gleichen Zeit die beiden Main Band Tasten, Tone und Low drücken und das Gerät wieder einschalten,

# **BlueSpice4**

reagiert das IC-E2820 nicht, dann ist die alte Firmware darauf. Bei derzeit neuesten Firmware steht 1.07 auf dem Display. Anschließend muß das IC-E2820 ganz vom Strom getrennt werden. Dann wieder anschliessen und einschalten.

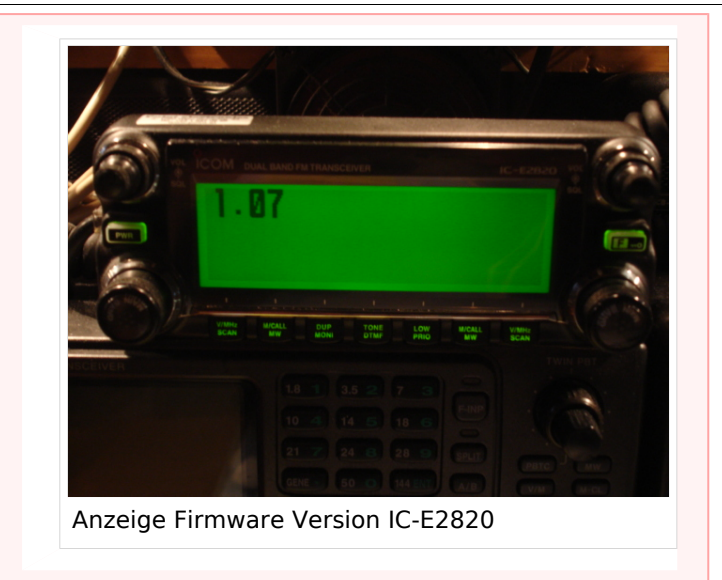

Info von Alfred DL3MX ( getestet und für gut befunden - Max, oe3msu)

## <span id="page-3-0"></span>**Bei meinem IC-E2820 kann es passieren, dass die PTT Taste hängen bleibt bzw. der Sender nicht hochgetastet wird**

Von OE3KLU habe ich den Tipp bekommen und gebe ihn gerne weiter:

Das lange Verbindungskabel (3meter) zwischen Diplayeinheit und Gerät ist **nicht Hochfrequenzfest**! Bitte testet den Fehler aus ob es einen Einfluss zwischen einem hochgetasteten KW Sender und dem Problem gibt. Ich persönlich konnte es bereits 2 mal verifizieren. Bei Anschluss des Geräte mit dem kurzen Verbindungskabel tritt der Fehler bisher noch nicht auf!

Es wäre aber durchaus auch möglich, daß nicht nur Aussendungen auf KW sondern auch durch andere Funkgeräte z.B. auf 2 meter die Funktion der PTT-Taste beinflussen.

Abhilfe könnte ev. ein Ferritkern bringen.

#### **Dazu noch die E-Mail von OE5ERN:**

Hallo Funkfreunde,

wie bei manchen Benutzern des IC-E2820 schon des öfteren aufgefallen war Sender hängenbleiben oder nicht auf Sendung gehen.

ich habe heute gemeinsam mit oe3msu den Fehler reproduzieren können

meine geräte IC-E2820 sn# 0201048 mit firmeware update und dv-module sn# 0202665 mit dvmodule

beide geräte sollten nach hersteller die gleiche firmeware haben.

mir ist bei meinen urlaub in corfu immer wieder die ptt hängengebleiben oder es hat die ptt nicht auf sendung getastet. Vorher war dieser fehler nicht aufgetreten. In corfu lief auch gleichzeitig eine aprs-bake auf 10 mhz.

Wie heute festgestellt ganz egal ob das IC-E2820 (es wurden beide geräte getestet) mit kurzem 10cm trennkabel oder langen trennkabel, mit oder ohne D-Star-Modul auf 2m oder 70 cm, linker oder rechtem vfo, single-band oder zwei anzeigen.

Sobald man auf 10 mhz einen HF-träger größer als 7 watt aussendet bleibt die ptt hängen oder lässt sich nicht hochtasten. Die beiden antennen sind ca. 3 m auseinander, bei meiner fahrt in corfu ca. 2.5m. Ich habe 7, 14, 18, 21,24, 28 mhz mit 100 watt, 50 mzh 20 watt auch getestet, hier tritt dieser fehler nicht auf probiert es auch bei euren geräten ob dieser fehler auch auftritt.

vy 73 de Erwin OE5ERN

Bitte ausprobieren und hier posten (oder eine E-Mail an oe3msu(at)oevsv.at. Danke

## <span id="page-4-0"></span>**Unterschied zwischen "GPS" und "GPS-A"?**

Bei GPS werden die genauen Positiosdaten mit der Aussendung übertragen und sind dann bei einem qso-Partner am Display unter "POSITION" sichtbar. Dabei wird auch die Entfernung und die Richtung angegeben. Hier werden jedoch *nicht* die Daten im APRS - Netz sichtbar

Bei "GPS-A" kann der qso-Partner nicht die Entfernung und die Richtung sehen, jedoch ist man im internationalen APRS Netz sichtbar.

#### <span id="page-4-1"></span>**Einstellungen gehen verloren**

Nach einem Frequenzwechsel auf einen FM-Repeater und zurück auf einen D-STAR Repeater sind die Einstellungen für RPT1 und RPT2 verloren gegangen und ich muß RPT1 und RPT2 neu eingeben.

Benütze die Memories des Gerätes. Gib bei den D-STAR Repeatern auch RPT1 und RPT2 ein und speichere erst nachher.

z.B. auf Memory 100: 438,525 MHz, -7,600 MHz Shift, Name: OE1XDS, RPT1: OE1XDS B, RPT2: OE1XDS G, DV-Mode. Jetzt Taste "MW" 2x drücken (etwas länger das 2. mal)

z.B. auf Memory 102: 438,900 MHz, -7,600 MHz Shift, Name: OE6XDE, RPT1: OE6XDE B, RPT2: OE6XDE G, DV-Mode. Jetzt wie oben auf Memory 201 speichern. (und so weiter!)

#### <span id="page-5-0"></span>**VFO am IC-E2820**

Welcher VFO des Gerätes ist besser?

OE1KBC (Kurt) hat herausgefunden, dass der rechte VFO (also die rechte Seite im Display) besser funktioniert, als die linke Seite (warum auch immer). Also bitte testen. Bestätigt wird dies auch in der YAHOO - Groups "D-STAR". Gegebenenfalls ist ein Upgrade der Firmware notwendig. Nach Angaben des Herstellers ist der Fehler bekannt. Welche Geräte davon betroffen sind wird in kürze veröffentlicht (Seriennummer) (gilt nur für IC-E2820).

## <span id="page-5-1"></span>**APRS mit dem ICOM IC-E2820 und OpenTracker plus**

Oft gestellte Frage:

Kann ich mit dem IC-E2820 auch normales APRS auf 144.800 in FM machen und kann ich die zur DV-Option gehörende GPS Antenne mitbenutzen ?

#### Antwort:

Ja, das geht. Nur durch Anschluss eines Trackers kann das IC-E2820 für APRS erweitert werden. Wir sprechen hier NICHT über das D-PRS welches die gleiche Funktionalität hat, jedoch nur in Reichweite eines D-Star Repeaters funktioniert, und außerdem (im Bakenbetrieb) von D-Star Administratoren gar nicht gerne gesehen wird. Wir sprechen hier über das ganz normale APRS welches mit fast jedem Transceiver mit entsprechenden Zusatzgeräten machbar ist. Dieser Bericht bezieht sich auf den Open-Tracker+, prinzipiell ist der Anschluss aber auch an anderen Trackern ähnlich.

Info [DJ0ABR](http://www.dj0abr.de)

[Link zur Technikecke des ADL 303](http://www.adl303.oevsv.at/technikecke/IC2820/index.html)